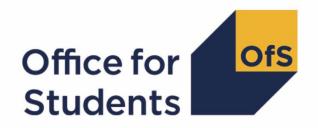

## 2023-24 Individualised Learner Record (ILR) data checking tool

HESES23 comparison rebuild instructions

### **Contents**

| Summary                                                                               | 2              |
|---------------------------------------------------------------------------------------|----------------|
| HESES23 tables recreated using 2023-24 ILR data                                       | 3              |
| Courses table: Countable years of engagement between 1 August 2023 and census d       | ate at course  |
| level                                                                                 | 3              |
| Table 1: Full-time counts of years of engagement                                      | 3              |
| Table 2: Sandwich year out counts of years of engagement                              | 5              |
| Table 3: Part-time counts of years of engagement                                      | 5              |
| Table 4: Home fee undergraduate years abroad                                          | 6              |
| Table 5: Further student analysis for planning purposes                               | 6              |
| Table 6a: Full-time counts of years of engagement for home fee students on pre-regist | ration health  |
| courses                                                                               | 7              |
| Table 6c: Part-time counts of years of engagement for home fee students on pre-regis  | tration health |
| courses                                                                               | 8              |

### **Summary**

- 1. This document describes how the Higher Education Students Early Statistics (HESES) recreation data can be rebuilt from the HESES23 comparison individualised file as generated by the 2023-24 ILR data checking tool.
- 2. The HESES23 comparison is formed of two files. These are:
  - a. HESES23 comparison workbook 'HES23 DCT XXXXXXXX.xlsx'.
  - b. HESES23 comparison individualised file 'HES23\_DCT\_XXXXXXXX\_IND.csv'.

where XXXXXXXX is the UK Provider Reference Number (UKPRN) for the provider.

3. Each section of this document details how to rebuild specific populations of students that appear on the tables in the HESES23 comparison workbook. These tables are listed below.

| Worksheet           | Title                                                                                                    |
|---------------------|----------------------------------------------------------------------------------------------------|
| Courses             | HESES23 recreation Courses table: Countable years of engagement between 1 August 2023 and census date at course level                                      |
| 1_Full_time         | HESES23 recreated using 2023-24 ILR data Table 1: Full-time counts of years of engagement                                                                  |
| 2_Sandwich          | HESES23 recreated using 2023-24 ILR data Table 2: Sandwich year out counts of years of engagement                                                          |
| 3_Part_time         | HESES23 recreated using 2023-24 ILR data Table 3: Part-time counts of years of engagement                                                                  |
| 4_Year_abroad       | HESES23 recreated using 2023-24 ILR data Table 4: Home fee undergraduate years of engagement abroad                                                        |
| 5_Planning          | HESES23 recreated using 2023-24 ILR data Table 5: Further student analysis for planning purposes                                                           |
| 6a_Health_full_time | HESES23 recreated using 2023-24 ILR data Table 6a: Full-time counts of years of engagement for home fee students on pre-registration health courses        |
| 6c_Health_part_time | HESES23 recreated using 2023-24 ILR data Table 6c: Part-<br>time counts of years of engagement for home fee students on<br>pre-registration health courses |

4. We will update this document in August when we include funding from the 2024-25 grant tables in the HESES23 comparison.

### HESES23 tables recreated using 2023-24 ILR data

## Courses table: Countable years of engagement between 1 August 2023 and census date at course level

5. For the population that appears in this table, the first filters to apply to the individualised file are:

HESEXCL = 0

HESREG = 1

6. To further filter these years of engagement, the following fields can be used:

**LEARNAIMREF** 

**HESMODE** 

HESRESSTAT.

7. For example, to filter to full-time years of engagement that are fundable and UK-domiciled for LEARNAIMREF = 00123456, then the filters to apply to the individualised file are as follows:

HESEXCL = 0

HESREG = 1

LEARNAIMREF = 00123456

HESMODE = FTS

HESRESSTAT = HOMEF UK.

### Table 1: Full-time counts of years of engagement

8. For the population that appears in this table, the first filters to apply to the individualised file are:

HESEXCL = 0

HESMODE = FTS

 Additional filters can be applied to specify years of engagement in a particular cell, such as filtering by price group, length of year of engagement, level of study, and residential and fundability status.

| Derived field | Definition          | Values and definitions                                  |
|---------------|---------------------|---------------------------------------------------------|
| PRGA,         | Used to filter to a | PRGA ≠ 0 for price group A.                             |
| PRGB,         | specific price      | PRGB ≠ 0 for price group B.                             |
| PRGC11,       | group               | PRGC11 ≠ 0 for price group C1.1.                        |
| PRGC12,       |                     | PRGC12 ≠ 0 for price group C1.2.                        |
| PRGC2,        |                     | PRGC2 ≠ 0 for price group C2.                           |
| PRGD          |                     | PRGD ≠ 0 for price group D.                             |
| LENGTH        | Used to filter to   | LENGTH = S for students on a standard length of year of |
|               | the length of year  | engagement.                                             |
|               | of engagement       |                                                         |

| Derived field | Definition                                                                                     | Values and definitions                                                                                                    |
|---------------|------------------------------------------------------------------------------------------------|----------------------------------------------------------------------------------------------------|
|               |                                                                                                | LENGTH = L for students on a long length of year of engagement.                                                                                                    |
| HESLEVEL      | Used to filter to the level of study                                                           | HESLEVEL = UG_45 for students on a Level 4 or 5 undergraduate course.  HESLEVEL = UG_OTH for students on another undergraduate course.  HESLEVEL = PGT_UGF for students who are postgraduate taught and eligible under the undergraduate student support regime.  HESLEVEL = PGT_ML for students who are on postgraduate taught courses that are eligible under the masters' loan arrangements.  HESLEVEL = PGT_OTH for students who are on postgraduate taught courses that do not fall under the previous two categories.  HESLEVEL = PGR for students who are on postgraduate research courses. |
| HESTYPE       | Used to filter to<br>the residential<br>and fundability<br>status of the year<br>of engagement | HESTYPE = HOMEF for Home fee OfS-fundable. HESTYPE = HOMENF for Home fee non-fundable. HESTYPE = ISOV for Overseas.                                                                                                    |
| HESREG        | Used to filter Column 1 and Column 2 years of engagement                                       | HESREG = 1 for Column 1.<br>HESREG = 2 for Column 2.                                                                                                    |

10. For example, to filter to years of engagement on this table that are fundable, in Column 1, and on a standard length year of engagement of another undergraduate course, the filters to apply to the individualised file are the following:

HESEXCL = 0

HESMODE = FTS

LENGTH = S

HESLEVEL = UG\_OTH

**HESTYPE = HOMEF** 

HESREG = 1.

11. For example, to filter to years of engagement on this table that are fundable, in Column 1, in price group C1.1, and on a standard length year of engagement of a Level 4 or 5 undergraduate course, the filters to apply to the individualised file are:

HESEXCL = 0

HESMODE = FTS

PRGC11 ≠ 0

```
LENGTH = S
HESLEVEL = UG_45
HESTYPE = HOMEF
```

HESREG = 1.

12. To find the total years of engagement meeting these criteria, sum the values of PRGC11.

#### Table 2: Sandwich year out counts of years of engagement

13. For the population that appears in this table, the first filters to apply to the individualised file are:

```
HESEXCL = 0
HESMODE = SWOUT.
```

- 14. Further filters that can be applied are the same as those in Table 1: Full-time counts of years of engagement.
- 15. To find the total years of engagement in this population, sum the values of PRGC2.

#### Table 3: Part-time counts of years of engagement

16. For the population that appears in this table, the first filters to apply to the individualised file are:

```
HESEXCL = 0
HESMODE = PT.
```

- 17. Further filters that can be applied are the same as those in Table 1: Full-time counts of years of engagement.
- 18. For example, to filter to years of engagement on this table that are fundable, in Column 2 and on a standard length year of engagement of another undergraduate course, the filters to apply to the individualised file are:

```
HESEXCL = 0

HESMODE = PT

LENGTH = S

HESLEVEL = UG_OTH

HESTYPE = HOMEF

HESREG = 2.
```

19. For example, to filter to years of engagement on this table that are fundable, in Column 1, in price group D, and on a standard length year of engagement of a Level 4 or 5 undergraduate course, the filters to apply to the individualised file are:

```
HESEXCL = 0
```

```
HESMODE = PT

PRGD ≠ 0

LENGTH = S

HESLEVEL = UG_45

HESTYPE = HOMEF
```

HESREG = 1.

20. To find the total years of engagement meeting these criteria, sum the values of PRGD.

#### Table 4: Home fee undergraduate years abroad

- 21. For the population that appears in this table, the first filter to apply to the individualised file is HESYAPOP = 1.
- 22. For students on an outgoing Turing year abroad, the filter to apply to the individualised file is HESYATYPE = TURING.
- 23. For students taking an outgoing year abroad outside the Turing programme the filter to apply to the individualised file is HESYATYPE = OTHER.
- 24. To identify whether a student is in Column 1 or Column 2 of the table filter to HESREG = 1 or HESREG = 2 respectively.
  - a. To identify students in Column 1(a) and Column 2(a) the filter to apply to the individualised file is HESMODE = FTS.
  - b. To identify students in Column 1(b) and Column 2(b) the filter to apply to the individualised file is HESMODE = SWOUT.
- 25. A further filter can be applied to HESTYPE to filter to students who are either fundable (HESTYPE = HOMEF) or non-fundable (HESTYPE = HOMENF).
- 26. To find the total headcount of students sum the variable HESYAPOP.

#### Table 5: Further student analysis for planning purposes

- 27. For the population that appears in this table, the first filter to apply to the individualised file is HESEXCL = 0.
- 28. To further filter these years of engagement, the following fields can be used:

**HESLEVEL** 

**HESREG** 

**HESTYPE** 

**HESRESSTAT** 

**HESMODE** 

#### HESHTQ.

29. For example, to filter to full-time years of engagement that are in Column 1, on a Level 4 or 5 undergraduate course, are fundable and UK-domiciled, then the filters to apply to the individualised file are as follows:

```
HESEXCL = 0

HESREG = 1

HESLEVEL = UG_45

HESMODE = FTS

HESRESSTAT = HOMEF_UK.
```

- 30. To find the equivalent population of new entrants (i.e., students in Section B of this table), apply the above filters as well as HESNEWENTRANT = 1. To find the total headcount of this population sum the HESNEWENTRANT variable.
- 31. For example, to filter to full-time years of engagement that are on a Level 4 or 5 undergraduate HTQ course and are fundable then the filters to apply to the individualised file are as follows:

```
HESEXCL = 0
HESLEVEL = UG_45
HESMODE = FTS
HESTYPE = HOMEF
HESHTQ = 1.
```

## Table 6a: Full-time counts of years of engagement for home fee students on pre-registration health courses

32. For the population that appears in this table, the first filters to apply to the individualised file are:

```
HESHEALTHPOP = 1
HESMODE = FTS.
```

- 33. To identify OfS-fundable years of engagement in Column 1(a) and Column 2(a), the filter to apply to the individualised file is HESTYPE = HOMEF.
- 34. To identify non-fundable years of engagement in Column 1(b) and Column 2(b), the filter to apply to the individualised file is HESTYPE = HOMENF.
- 35. To identify starters in 2023-24, the filter to apply to the individualised file is HESHEALTHYEAR = 2023-24.
- 36. Use HESHEALTHPROF to identify years of engagement for a particular profession.
- 37. Further filters can be applied to identify those with a particular length of year of engagement or level of study.

38. For example, to identify OfS-fundable years of engagement for full-time, undergraduate level, standard length podiatry courses, the filters to apply to the individualised file are:

```
HESHEALTHPOP = 1

HESMODE = FTS

HESTYPE = HOMEF

HESHEALTHPROF = PODCHI

LENGTH = S

HESLEVEL = UG_45, UG_OTH.
```

# Table 6c: Part-time counts of years of engagement for home fee students on pre-registration health courses

39. For the population that appears in this table, the first filters to apply to the individualised file are:

```
HESHEALTHPOP = 1
HESMODE = PT.
```

- 40. To identify years of engagement in the different columns, apply filters as set out in paragraphs 33 to 35.
- 41. Similar filters can be applied to those in paragraphs 36 and 37 to identify years of engagement counted in a particular row.

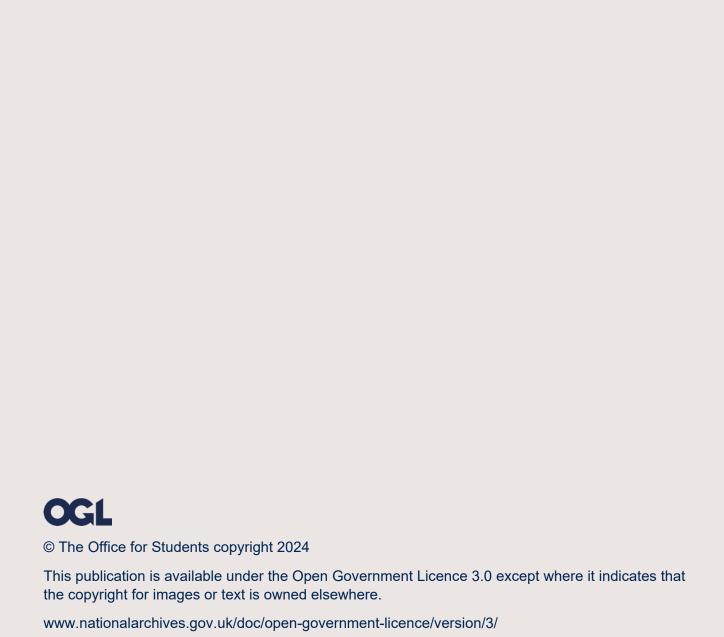